# BEHS LIBRARY MEDIA CENTER REINGRARK Media Matters

# **LMC Facts and Figures for SY 2009/10**

Classes brought to the LMC **727**

Independent Student Use **20,775**

Books Circulated **4991**

Ave. Students per day (including classes) **200**

Emails received about scheduling classes **688**

New Computers installed **39**

**Janet Kenney,**  Media Specialist **Wendy Newman,**  Media Assistant **860-584-7876 x152**

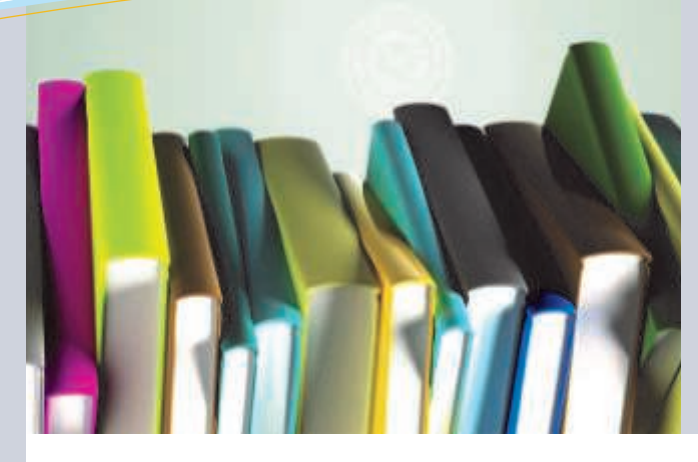

# Welcome Back!

Welcome back to a new school year! I hope everyone had a relaxing summer. After reviewing the results of last year's LMC survey, it became clear that I needed to do more outreach into the school. As we are so far away from many of you, a newsletter seemed like the way to go! The newsletters will include updates about what is going on in the LMC, highlight new acquisitions, spotlight collaborations, provide information about our databases, and websites of interest! I will also include tips and tricks for your webpages and technology in general. Thanks*, -Janet Kenney*

# Scheduling Classes for the LMC (Library Media Center)

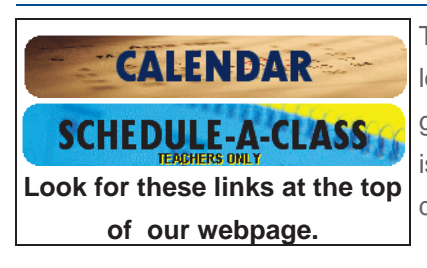

Teachers are encouraged to visit the LMC as you plan your lessons. I'd love to help you plan your assignments from the ground up or help you tweak an existing one. The calendar is very busy, so please schedule your LMC visits at least two days in advance.

- 1. Check the LMC's calendar and schedule classes online by visiting our website.
- 2. Our calendar can look a bit overwhelming, but there is a key to the symbols at the bottom. A typical calendar entry includes the period(s), teacher's Name, and the # of students in that period. (**eg A1/2 Smith 20**).
- 3. Once you are ready to schedule, click the Schedule a Class button at the top right of the page, enter the password key, and fill out the form on the following screen.
- 4. Of course, call or e-mail me for any help.

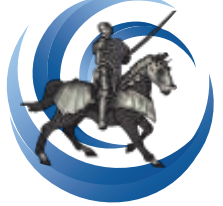

BEHS Library Media Center

this issue

Scheduling **P.1**

Noodletools **P.3**

FAQ's **P.4**

Collaboration Corner **P.2**

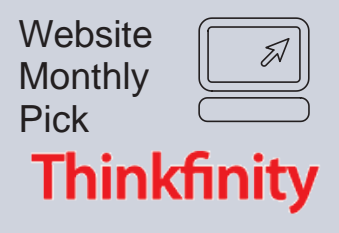

## www.thinkfinity.org

**From the website:**  Verizon Thinkfinity offers comprehensive teaching and learning resources created by our content partners – the most respected organizations in each academic subject and literacy. The easy-to-navigate K-12 resources are gradespecific and are aligned with state standards.

## *WHY I LIKE THIS SITE:*

This website has many **lesson plans** on subjects/topics we already teach. You can search by subject and grade. Even when I cannot use the lesson plan as is, it gives me ideas I can adapt to BEHS.

The Site partners with many great educational sites, such as:

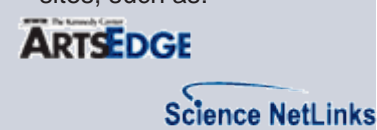

readwritethink **CHE NOTE** 

**XPEDITIONS Econ**EdLink

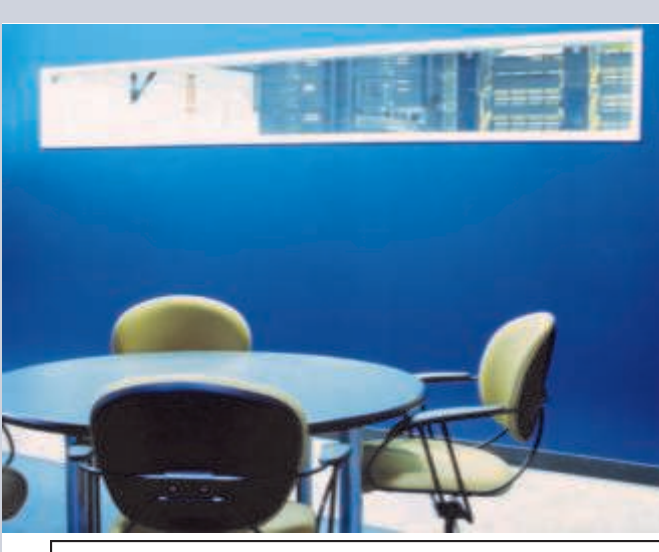

# COLLABORATION CORNER

Information-Literacy in 9th Grade Science and English classrooms

### Can you answer this TRAILS question? (answer below)

You are completing your research paper on the devastation of the Amazon rainforest caused by logging. You locate a statistic from a recent newsletter created by the Lumberjacks of the Great Northwest.

Which of the following best reflects the credibility of this source?

#### **CHOOSE ONE ANSWER.**

- $\bigcap$  This is a credible source because there is a clear author.
- This is a credible source because there are images and graphs.  $\circ$
- This is not a credible source because the author is likely to be biased.  $\circ$
- This is not a credible source because there are misspellings. ∩

*Thanks to Mrs. Burdelski, Mr. Bonetta, Mrs. Carroll, Ms. Maciejko, Dr. Schwer, and Mr. Valle for indulging me and providing input into this lesson.*

The grade 9 and 10 science curriculums include a series of CAPT "embedded tasks" written by the SDE which strive to teach information literacy skills using science content. After my first year, I realized I could liven up these state lessons in a way that could be used across the disciplines.

I chose the task aimed at teaching students how to be critical of resources they find online. I pre-tested all 9th graders using a free service called TRAILS (Tool for Realtime Assessment of Information Literacy Skills). Using the test results, I tailored the lesson to meet the weaknesses the students demonstrated.

Mid-year, 9th grade science

**To learn more about** 

**CARRDS, visit**

**EVALUATING WEBSITES** 

**on the LMC's webpage**.

classes came to the library and were told to look at a site that tricks the viewer into thinking

> that water is dangerous (www.dhmo.org).

After they decided that water *was* dangerous, we examined the website more carefully. Once they realized they'd been duped by the website, we learned about criteria by which they could

evaluate sources. Using a snazzy multi-media presentation, they learned the CARRDS method of source evaluation (**C**redibility, **A**ccuracy, **R**eliability,

**R**elevance, **D**ate, & **S**ources). Students then evaluated four science websites using those criteria, selected one as "the best" and defended the choice in a paragraph.

As 9th graders came in throughout the year to do

research, I reminded them to use CARRDS when online. At year end, I tested them again and found a modest increase in scores.

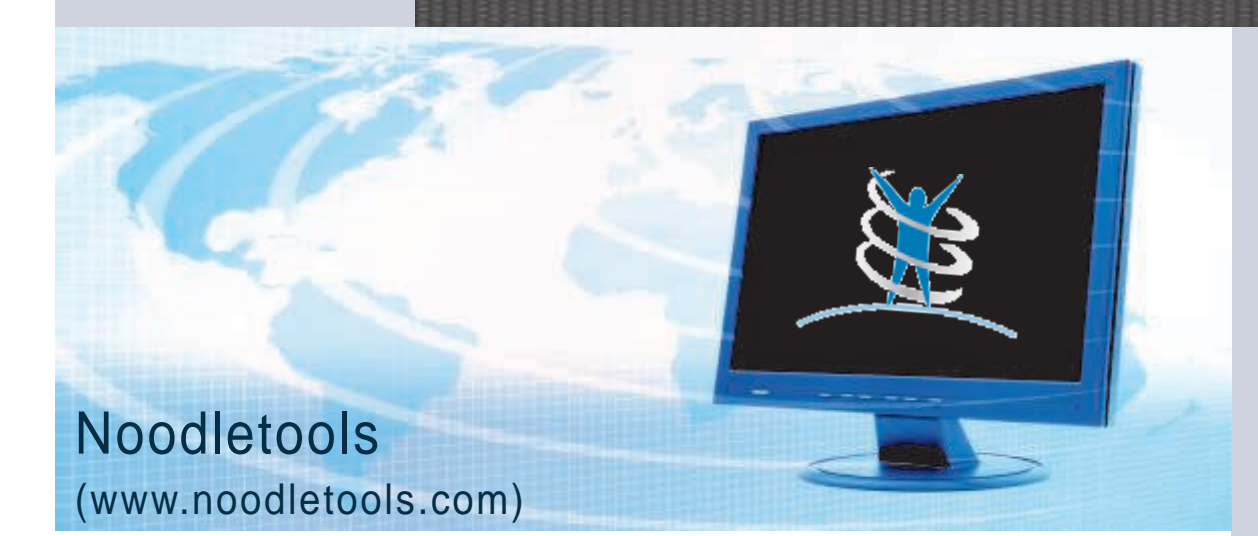

Noodletools is an online research tool that can be used across the curriculum.

At it simplest, it is an amazing citation generator. It can generate citations in MLA or APA style. It stores the lists of citations indefinitely. When you are finished with your research it will convert citations to a formatted, alphabetized, and printable document.

While it may sound like it does all of the work for you and is akin to cheating—rest assured, it isn't magical and

doesn't do *all* of the work for your students—it eliminates flipping through the manuals to find the right citation format.

When creating the citations, it takes the user through a litany of questions about the *kind* of source you are citing (journal, newspaper, reference, etc). Next if you've accessed the source on line, it asks a series of questions about the site you used (free, subscription, blog, etc). I've found that the

students actually have to be

more critical of the sources they are citing—an important skill in this information age.

Beyond generating citations, the site also has **notecards and outlines**. Best of all, the site allows students to "share" their work electronically with you.

For more information, see me in the library—or ask any of the teachers who've already tried it: Mrs. Paquette, Mr. Fleming, Mr. Lavoie, Mrs. Berube, or Mrs. Carroll!

# This Month's Q&A Technology Tips

**Q: I cannot figure out the new menus in Office 2007, is there a way to change them back?**

A: While I haven't found a way to change them back (nor do I want to) , Microsoft has included its old menus in the new version of Office. If you click the "menu" tab at the top, it will bring up the menus you are accustomed to. I do encourage everyone to try and figure the new menus out. Several of the features are easier to use you just have to take a few minutes at first to find them. Invest the time in figuring these changes out, and down the road you'll be a more efficient user.

On a side note, Publisher 2007 doesn't have the "new" menus, so that should be easier!

## FinalSite Tip

Ever wonder, what those tabs at the top of the page are? Here's a key:

唐

Returns you to the start page, aka the ―dashboard‖ Published

Lets you view the LIVE website.

### Unpublished

For editing the website (and seeing changes you haven't yet published)

Page Manager

Add, move, change, name web pages

### **Site Manager**

*Your* uploaded files and calendar.

### Support

Find tutorials and browse forums for help

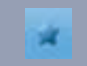

Bookmark web pages

Log Off

×

## New Books

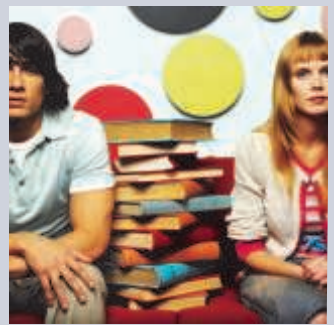

#### *Split* **by Swati Avasthi** A teenaged boy thrown out of his house by his abusive father goes to live with his older brother, who ran away from home years earlier under similar circumstances.

#### *This World We Live In* **by Susan Beth Pfeffer**

In this sequel to *Life as We Knew It*, Miranda Evans, her two brothers, and their mother struggle for survival a year after the moon's collision with a meteor altered the climate forever, and while things become more difficult with the arrival of six more people, including her father and stepmother, a new disaster threatens to derail the new lives they have been trying to build.

### *The Monstrumologist*  **by Rick Yancey**

(Printz Honor Book) In 1888, twelve-year-old Will Henry chronicles his apprenticeship with Dr. Warthrop, a scientist who hunts and studies real-life monsters, as they discover and attempt to destroy a pod of Anthropophagi.

#### *Hoops of Steel* **by John Foley**

Passionate about basketball, troubled teenager Jackson O'Connell chronicles the ways the game colors the events of his senior year in high school. tions related to friends, family, school, and relationships.

#### *I am Nujood, Age 10 and Divorced* **by Nujood Ali**

Ali Nujood, the first child bride in Yemen to win a divorce, tells the story of her experiences after her father arranged for her to be married in 2008 at the age of ten to a man three times her age, describes what happened when she sought out a judge in order to get a divorce, and discusses the impact of her actions on traditional Yemen culture and society.

# **FAQs**

## **What are the Media Center's hours?**

- Monday Thursday: 6:30-2:30 .
- . Friday: 6:30-2:05

### **How do I get in touch with a Media Maven?**

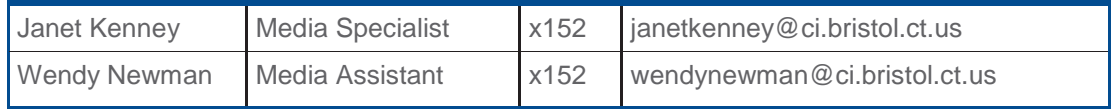

### **How can I schedule a class?**

See the front page of this newsletter.

### **Can I send MY students to the Media Center?**

- You may send students in your class to the media center.
- To ensure that space/resources are available, please call x152 before sending students  $\bullet$
- Students must have a special Media Center pass.  $\bullet$ 
	- Each teacher will receive a set of passes at the start of the year.
	- **If you need more passes, contact a Media Maven.**
- EACH student must have HIS/HER own pass.
- $\blacksquare$ Assignments must be clearly written on the pass.
- Students who are sharing passes, or those with incomplete passes will be sent back to your  $\bullet$ classroom.
- Substitutes MAY NOT send students, so please include a note to that effect in your sub plans.

### **Can I send study hall students to the Media Center?**

- Yes, fill out the media center pass in the same manner as above, BUT
- The student MUST TAKE THE PASS TO HIS/HER STUDY HALL AND HAVE IT SIGNED  $\bullet$
- $\blacksquare$ NOTE: If a study hall student has come to you during his/her study hall, but then wants to come to the library—HE/SHE MUST GO BACK TO STUDY HALL AND SIGN OUT TO THE LIBRARY!

### **What are your Circulation Policies?**

- Circulation periods (teachers and students)
	- **Books: Students: 2 weeks / Teachers: for the school year**
	- Reference books Overnight
	- Magazines NA (see us if you want our old magazines)  $\bullet$
- Students will not be allowed to check out materials if they have any overdue materials. ۰
- Students can renew books indefinitely. They need not present the item to renew it.  $\bullet$ 
	- Students can have up to 5 items checked out.
	- Teachers may have an indefinite number of items checked out.  $\bullet$
	- Students will be billed for damaged or lost items.  $\bullet$
	- Lost or damaged items checked out to teachers will be handled on a case-by-case basis.
	- $\bullet$ Students may check out materials on behalf of a teacher if the student presents a valid note or the teacher calls ahead.